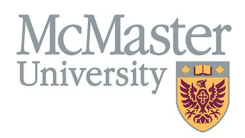

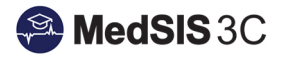

## HOW TO VIEW TRAINEE PROGRESS – STAGE, EPA AND MILESTONE GRAPHS

TARGET AUDIENCE: PROGRAM DIRECTORS, PROGRAM ADMINISTRATORS, COMMITTEE MEMBERS AND ACADEMIC COACHES, TRAINEES

Updated September 6, 2023

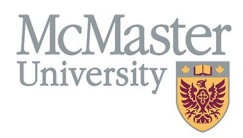

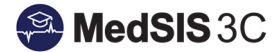

## **STAGE PROGRESS**

There are two different stage progress graphs. If there are less than 10 EPAs within the stage, progress will be displayed in a spider chart. If there are more than 10 EPAs within the stage, progress will be displayed in a bar graph.

For each EPA, the graph will display how many achieved forms were completed during a specific period of time.

## **SPIDER CHART (LESS THAN 10 EPAS IN STAGE)**

To view the graph, click on the stage progress percentage bar.

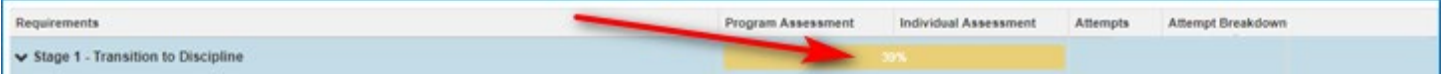

Once you click on the stage progress percentage bar, a **Stage Summary Spider Chart** will open and show a breakdown of **achieved** EPAs during a specific period of time.

• *NOTE: In the example below, the program considers "5/5" as achieved.*

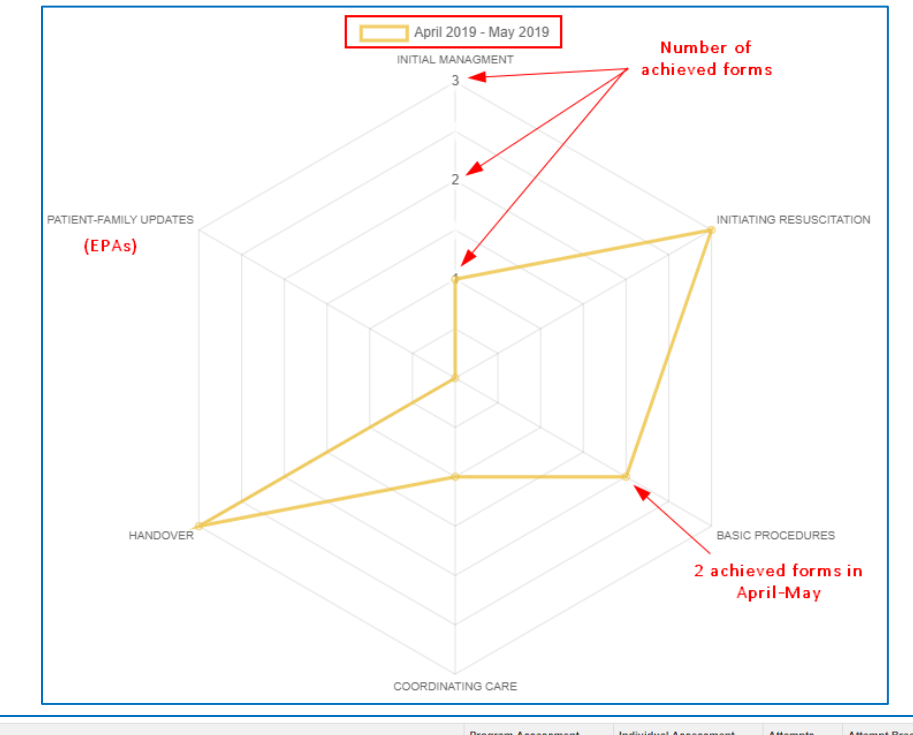

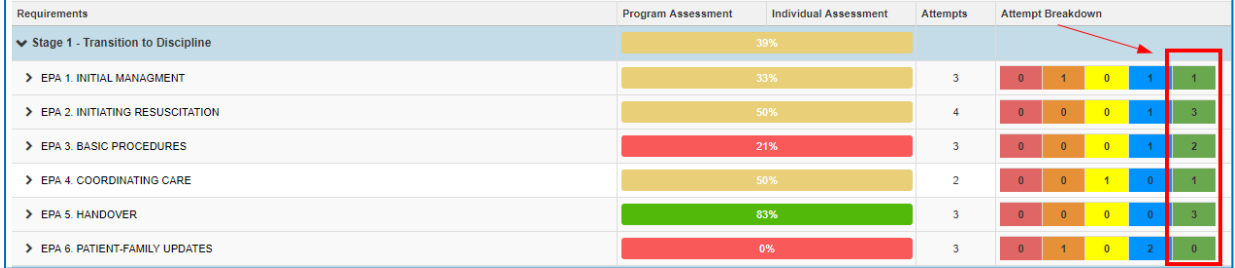

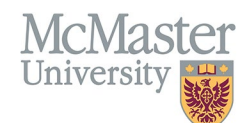

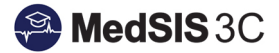

# June 2019 - July 2019 April 2019 - May 2019 INITIAL MANAGMENT  $\overline{3}$ INITIATING RESUSCITATION PATIENT-FAMILY UPDATES HANDOVER BASIC PROCEDURES COORDINATING CARE

#### As the trainee collects more achieved forms, in theory, the new layers of the spider chart will continue to grow.

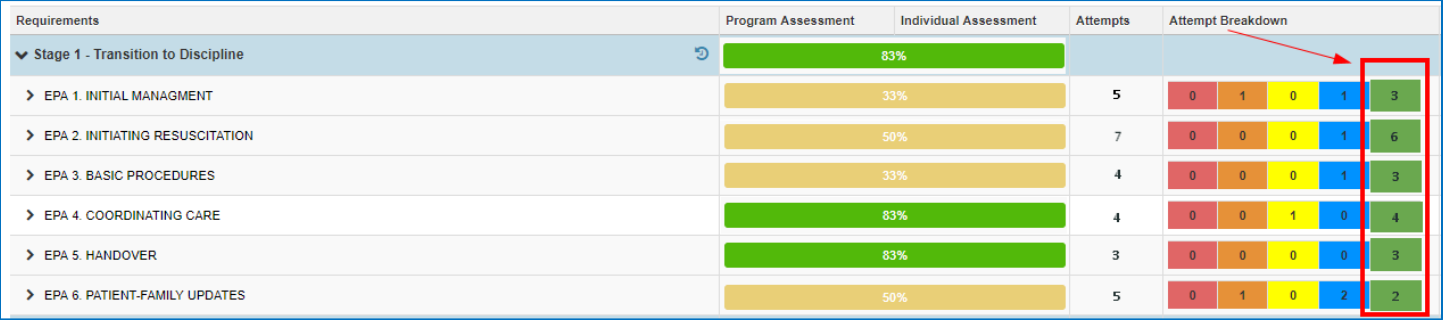

## **BAR GRAPH (MORE THAN 10 EPAS IN STAGE)**

To view the graph, click on the stage progress percentage bar.

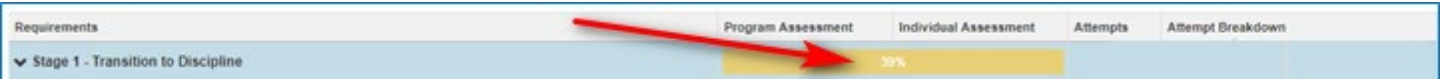

Once you click on the stage progress percentage bar, a **Stage Summary Bar Graph** will open and show a breakdown of **achieved** EPAs during a specific period of time.

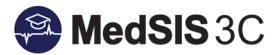

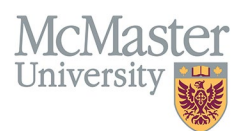

In the bar graph, yellow represents the number of achieved forms collected in May 2019 for each EPA. Blue represents the number of achieved forms collected in June 2019 for each EPA.

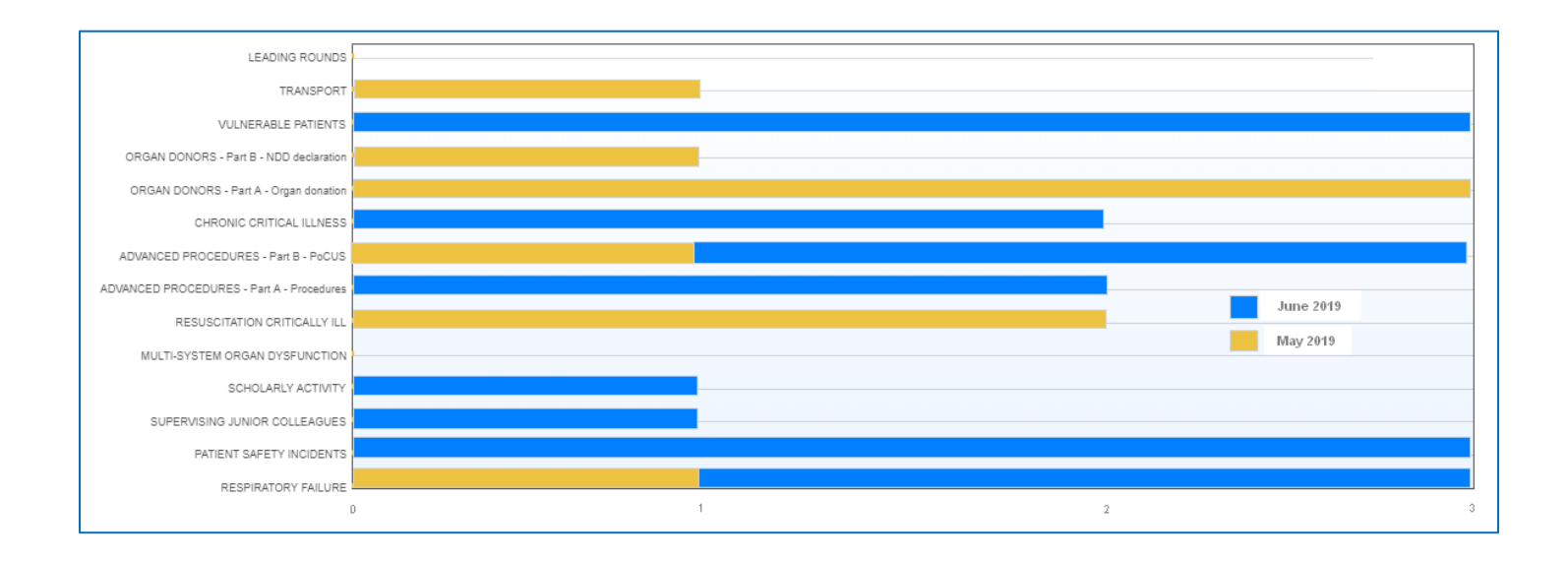

## **EPA PROGRESS**

The EPA summary displays the average score received on the entrustment scale for that particular EPA for each month.

To view the graph, click the EPA progress percentage bar.

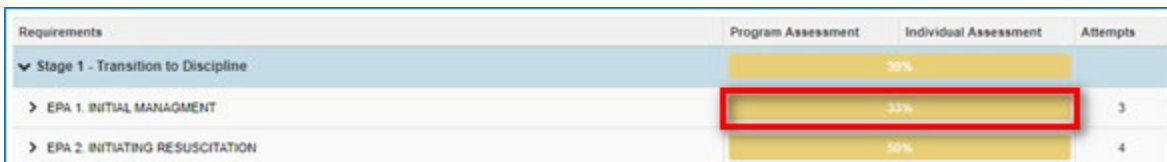

In the screen shot below, the average score received for this EPA in the month of April was 3/5 on the entrustment scale.

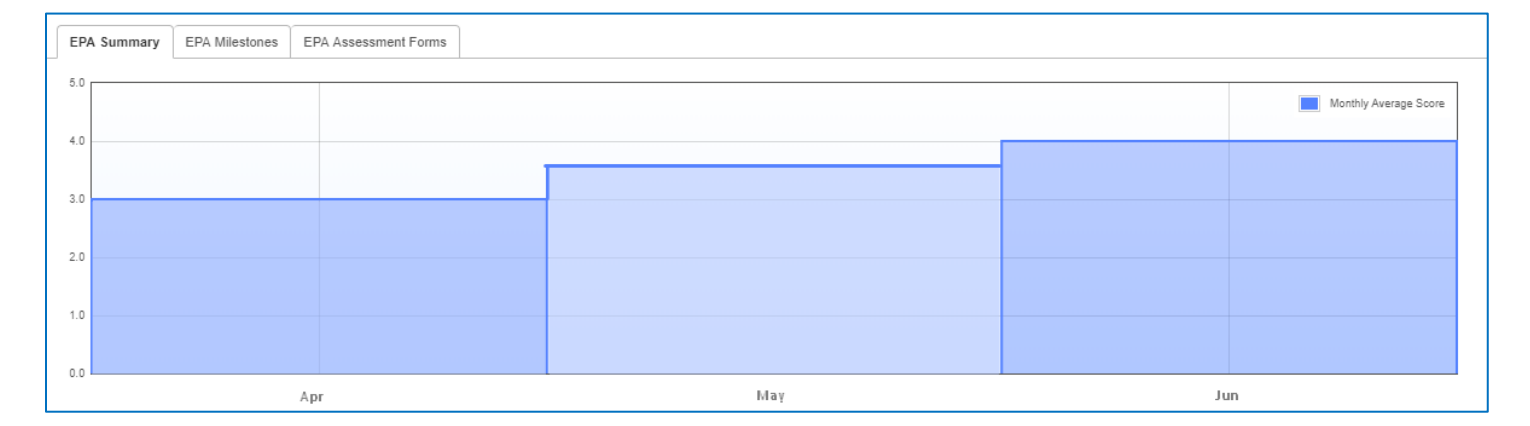

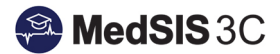

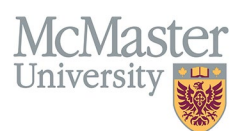

## **MILESTONE SUMMARY**

The Milestone summary displays how many times each milestone was assessed as Not Observed, In Progress and Achieved out of the total number of forms completed. The total number of forms is along the bottom, In the screenshot below, the first milestone was assessed as Not Observed one time, In Progress two times and Achieved zero times. To view the graph, click the EPA progress percentage bar and go to the EPA Milestones tab.

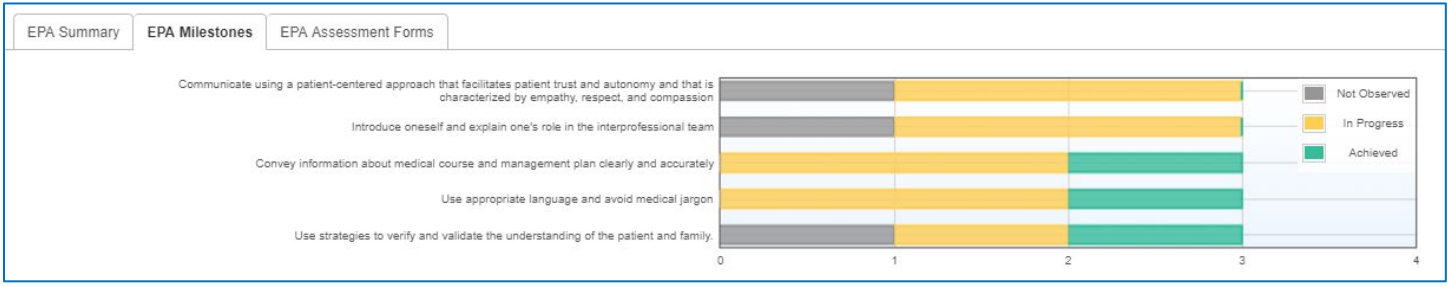

### QUESTIONS?

If you have any questions or difficulties with this process, please submit a service ticket.

- o To submit a ticket, please visit [medsishelp.mcmaster.ca](http://medsishelp.mcmaster.ca/)
	- $\triangleright$  User Guide: [How to Submit a Ticket](https://healthsci.mcmaster.ca/docs/librariesprovider30/default-document-library/how-to-submit-a-medsis-support-ticket-(jira).pdf)